# 5.0 LXC

- [Introduction](#page-0-0)
	- [Why Use It?](#page-1-0)
	- [Limitations](#page-2-0)
- [Install](#page-2-1)
- [Create Regular Privileged Container](#page-2-2)
- [Container Derived from Image File Downloaded to Base OS](#page-2-3)
- [Sparse Container from Host OS](#page-3-0)
- [File Structure](#page-3-1)
- [Container Networking](#page-3-2)
	- [Enabling LXC DNS Resolution](#page-3-3)
	- [Static LXC Assigned IP](#page-4-0)
	- [Making Containers Available on the Network](#page-5-0)
- [Start Container](#page-5-1)
- [Logging In](#page-6-0)
	- [Console](#page-6-1)
	- [Simulate Terminal](#page-6-2)
- [Container Management Key Commands](#page-6-3)
- [Cloning a Container](#page-6-4)
	- **[Clone](#page-7-0)** 
		- [Clear Out Old Data](#page-7-1)
		- [Log Files](#page-7-2)
		- [Regenerate SSH Host Keys](#page-7-3)
- [Mounting a Network Folder](#page-8-0)
- [Share Folders with Host](#page-8-1)
- [Moving Container to New Host](#page-9-0)
- [Setting Up Zero Footprint 32-bit Java on LXC 64-bit](#page-9-1)
- [Setup Name Resolution on Host](#page-9-2)
- [References](#page-9-3)

This article is now too long. I need to split it up.

# <span id="page-0-0"></span>Introduction

Below image shows the key difference between traditional virtualization and containers,

traditional virtualization

x86 hardware

#### <span id="page-1-0"></span>**Why Use It?**

LXC is in between a VM and a pure application container. It will take up more resources than a pure container, but unlike a VM use as much memory as needed. It will provide a full kernel and OS (albeit it must be Linux). Unlike a VM, LXC container will have access to the resources and speed of the hardware without needing to emulate hardware.

Some additional benefits,

- **Understand Cloud** Many of the concepts here help you understand foundationally how Cloud works. There is also value in then using [L](http://www.bonsaiframework.com/wiki/display/bonsai/5.2+LXD) [XD](http://www.bonsaiframework.com/wiki/display/bonsai/5.2+LXD) to learn how to [build your own bare metal, orchestrated Cloud infrastructure using technologies like Kubernetes](https://kubernetes.io/docs/getting-started-guides/ubuntu/local/).
- **Half Step to Docker** Many people have explored [Docker,](http://www.bonsaiframework.com/wiki/display/bonsai/5.5+Docker) but not yet ready to give up their ssh console. start here. Learning LXC, you'll also really understand how Cloud Foundry, Docker and generally Cloud concepts actually works.
- **Understand Cloud Foundry** LXC is wrapped by Warden and the foundation for [Cloud Foundry.](https://www.cloudfoundry.org/)

And for those who are debating Docker versus LXC, they are similar but do have [distinguishing use cases.](http://www.bonsaiframework.com/wiki/pages/viewpage.action?pageId=23822491)

**What about LXD?** LXD is another higher level layer on top of LXC that is more orchestration friendly.

The key enablement for orchestration is remote API calls and higher level functions. LXD still uses LXC under the hoods. As of Oct 2016, LXD 2.0 is now available and hooking up with [orchestration via Juju.](https://insights.ubuntu.com/2016/03/14/the-lxd-2-0-story-prologue/)

This tutorial was originally written before LXD was ready for production and evolved to be the precursor to the [LXD tutorial](http://www.bonsaiframework.com/wiki/display/bonsai/5.2+LXD).

When an container is created (last updated with Ubuntu 16.04.1) it is tiny,

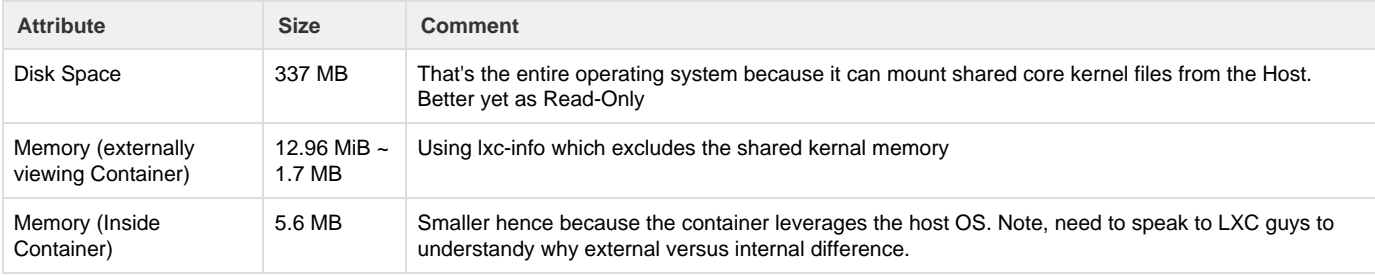

### <span id="page-2-0"></span>**Limitations**

There are some kernel functionality that cannot be used inside of a container,

- Firewall
- Mounting External File Systems Instead Mount in the host OS and then share to the container

### <span id="page-2-1"></span>Install

Install LXC,

```
sudo apt-get install lxc
```
LXC is changing pretty fast, so have an idea of the version installed with your distribution.

lxc --version

Note, this article was last tested with LXC 1.x.

Best to use your own Linux machine, but if in a pinch, you can [try it out on the Linux Containers website for free](https://linuxcontainers.org/lxd/try-it/).

# <span id="page-2-2"></span>Create Regular Privileged Container

The simplest to implement container is a privileged container. In other words, the user and process running the container is root. This is not as bad as it seems from a security perspective and easiest to manage (so far). Tin to talk to Dickson to find out if Solaris (which is more mature with container technology) started using unprivileged and if so will look into that next for Linux.

# <span id="page-2-3"></span>Container Derived from Image File Downloaded to Base OS

This draws the files from the existing image matching downloaded from the Base OS to make your container. Note the image file must be compatible (for now) with the Base OS. I observed it may also be looking at details of your Host OS as the process creates accounts in the image that matched Host OS. The image folder was created/downloaded during the lxc setup and resides in /var/cache/lxc/trusty/rootfs-amd64. The template file to create the container resides in /usr/share/lxc/templates/,

The --name specified will also be the container's name.

```
sudo lxc-create --template ubuntu --name my-container 
Checking cache download in /var/cache/lxc/trusty/rootfs-amd64 ... 
Installing packages in template: ssh,vim,language-pack-en
Downloading ubuntu trusty minimal ...
I: Retrieving Release 
I: Retrieving Release.gpg 
...
I: Resolving dependencies of base packages...
```
The rootfs-amd64 folder is only 384MB and was created when lxc was installed. The OS version will match your Host OS.

You may also [download additional LXC image templates](http://www.bonsaiframework.com/wiki/display/bonsai/Download+Additional+LXC+Image+Templates) which may be **different** distributions (for example, OpenSUSE, Cent OS, Fedora and Arch Linux) and various versions of your Host OS.

You can see your new container,

sudo lxc-ls --fancy NAME STATE IPV4 IPV6 AUTOSTART ----------------------------------------- app STOPPED - - NO # look at the stopped container sudo lxc-info --name my-container Name: my-container State: STOPPED

### <span id="page-3-0"></span>Sparse Container from Host OS

Not sure if this functionality exists yet. Solaris has a concept of a [sparse root zone](http://docs.oracle.com/cd/E19044-01/sol.containers/817-1592/fgotf/index.html) which I would call here sparse container. The idea to reduce scope overhead so that aside from basics (home, opt, temp) the rest of the file system is actually mounted as read-only from the Host OS. In this model we have tighter security with minimal packages.

### <span id="page-3-1"></span>File Structure

You will need to use sudo or root to view the directories. I use root,

```
sudo su - # log into root
```
There are 3 key files,

/var/lib/lxc/<container name>/config # used to configure container /var/lib/lxc/<container name>/rootfs # container file system (to do: understand how permissions uid matches) /var/lib/lxc/<container name>/fstab # controls mounting so you can share folders btw host OS and container /etc/default/lxc-net # controls general network settings (need to confirm)

See Ixc.conf(5) for additional configuration options on the above files.

### <span id="page-3-2"></span>Container Networking

By default, LXC creates a private network namespace for each container using a DHCP server ([dnsmasq](https://en.wikipedia.org/wiki/Dnsmasq)), a NAT server (package name?) and configures IP Tables masquerade entries for outbound network access.

In other words, containers exist within a private network, may see each other, pull network data to whatever the host can access, but nothing outside aside from the host itself will see these servers. A good analogy is your home network behind 1 public IP. Your desktops can see each other, pull data from the Internet, but the Internet cannot see your systems.

<span id="page-3-3"></span>Of course, you may [expose containers to the hosts's network.](http://www.bonsaiframework.com/wiki/display/bonsai/5.1+LXC+Advanced+Networking+-+Exposing+Containers+to+the+Network)

#### **Enabling LXC DNS Resolution**

By default, the containers can only see each other by IP addresses. DNS resolutions by default is not enabled.

I'm not going to show how to fix this because we will get this out of the box when graduating to using [LXD](http://www.bonsaiframework.com/wiki/display/bonsai/5.2+LXD).

### <span id="page-4-0"></span>**Static LXC Assigned IP**

When working with servers, without orchestration, it is best to use static IPs. This should be your first step if seriously using containers for production use. By default, LXC assigns an internal set of IPs within the range of 10.0.3.2 to 10.0.3.254 which is defined in /etc/default/lxc-net.

Change the range and enable reservations in **/etc/default/lxc-net**. Start by backing up per Bonsai Framework convention,

```
 sudo cp /etc/default/lxc-net /etc/default/lxc-net.ori
```
First change the range (LXC\_DHCP\_RANGE) and the maximum lease # (LXC\_DHCP\_MAX) to make available **10.0.3.2 to 10.0.3.99** for **static** as signment,

```
LXC_BRIDGE="lxcbr0"
LXC_ADDR="10.0.3.1"
LXC_NETMASK="255.255.255.0"
LXC_NETWORK="10.0.3.0/24"
LXC DHCP RANGE="10.0.3.100,10.0.3.254"
LXC_DHCP_MAX="155"
```
There are two keys to change, LXC\_DHCP\_RANGE and LXC\_DHCP\_MAX,

Somebody write a sed edit command here so fast and less room for errors.

Second, enable Reservations - Remove the # symble to enable "LXC\_DHCP\_CONFILE=/etc/lxc/dnsmasq.conf".

# Uncomment the next line if you'd like to use a conf-file for the lxcbr0 # dnsmasq. For instance, you can use 'dhcp-host=mail1,10.0.3.100' to have # container 'mail1' always get ip address 10.0.3.100. LXC\_DHCP\_CONFILE=/etc/lxc/dnsmasq.conf

Create and edit the **/etc/lxc/dnsmasq.conf**,

# Specify static IPs per container name or mac address. # Addresses should be outside of range in /etc/default/lxc-net (10.0.3.100 to 10.0.3.254) # Once setup these servers will be able to see each other by hostname assigned here. dhcp-host=web,10.0.3.10 dhcp-host=app,10.0.3.20 dhcp-host=database,10.0.3.30

Specify static IPs per container name (you can also use the container's mac address in situations of multiple network interfaces) (I have not tried or tested yet). To avoid conflicts, make sure the static IP addresses are **outside** of the range specified in **/etc/default/lxc-net**. In case of multiple ip addresses look at [LXC Advanced Networking.](http://www.bonsaiframework.com/wiki/display/bonsai/5.1+LXC+Advanced+Networking+-+Exposing+Containers+to+the+Network)

You need to shutdown your containers and then restart the Host OS or flush the DNS Mask,

When editing **/etc/lxc/dnsmasq.conf**, changes do not take effect right away.

So **first** shutdown all your containers (Aug 2016, there is an [issue that lxc-net does not restart u](https://bugs.launchpad.net/ubuntu/+source/lxc/+bug/1043588)nless all containers are shut off). Then restart lxc-net,

```
# Tried this and it did noot work
http://seminar.io/2014/07/27/dns-resolution-for-lxc-in-ubuntu-trusty/
sudo service lxc-net stop
sudo service lxc-net start
```
The other option is to shutdown all containers and restart the host operating system.

Make sure everything restarted fine without errors. I had run into forgetting to change LXC\_DHCP\_MAX which resulted in lxc-dhcp not starting,

```
# Search boot log for errors,
... to put here ...
```
The nice thing about this approach is that the servers within the private network can see each other by assigned hostname. Try pinging by hostname and it will respond correctly. In the case [two network cards](http://www.bonsaiframework.com/wiki/display/bonsai/5.1+LXC+Advanced+Networking+-+Exposing+Containers+to+the+Network) though, there is some routing work that I have yet to figure out.

You may alternatively set the container OS itself to [use static using the interfaces file](http://www.bonsaiframework.com/wiki/display/bonsai/Changing+Ubuntu+from+DHCP+to+Static+IP).

#### <span id="page-5-0"></span>**Making Containers Available on the Network**

Containers may also be made available on the larger network which is covered in [5.1 LXC Advanced Networking - Exposing Containers to the](http://www.bonsaiframework.com/wiki/display/bonsai/5.1+LXC+Advanced+Networking+-+Exposing+Containers+to+the+Network) [Network](http://www.bonsaiframework.com/wiki/display/bonsai/5.1+LXC+Advanced+Networking+-+Exposing+Containers+to+the+Network).

### <span id="page-5-1"></span>Start Container

This starts the container as a process,

```
# start the container
sudo lxc-start --name my-container --daemon
# look at the running container
sudo lxc-info --name my-container
Name: my-container
State: RUNNING
PID: 3553
IP: 10.0.3.135
CPU use: 0.59 seconds
BlkIO use: 384.00 KiB
Memory use: 6.45 MiB
KMem use: 0 bytes
Link: vethBNKT75
 TX bytes: 3.08 KiB
 RX bytes: 3.27 KiB
 Total bytes: 6.35 KiB
```
For troubleshooting, you may omit --daemon which will run the containers as an actual program where you can see the container booting up.

# <span id="page-6-0"></span>Logging In

#### <span id="page-6-1"></span>**Console**

Replicate loading console,

sudo lxc-console -n my-container

Defaults for the template image are,

**user** = ubuntu **pass** = ubuntu

To detach, **CTRL+a**, followed by '**q**'.

Make to change the password for the default user or delete the default user when you create your own accounts.

### <span id="page-6-2"></span>**Simulate Terminal**

There is another way of getting in (good for initial setup without default accounts or emergencies),

```
sudo lxc-attach -n my-container # Takes you right to root after a fresh
install.
```
lxc-attach is used to execute an arbitrary command inside a container that is already running from outside the container. Because nothing was specified, you end up running bash inside of the container.

### <span id="page-6-3"></span>Container Management Key Commands

Here are some of the key commands for container management, 

```
# stop
sudo lxc-stop --name my-container
# destroy
sudo lxc-destroy --name my-container
# run a command inside of a containers (good for orchestration)
# In this example, free command is run inside of the container.
sudo lxc-attach -n my-container -- free
```
<span id="page-6-4"></span>There is more to research parked below,

# snapshot # rename

# Cloning a Container

One of the most exciting aspects of containers is being able to clone (duplicate).

### <span id="page-7-0"></span>**Clone**

Shutdown (not entirely sure if needed but I do as principle) your container and clone from the host, 

```
# clone, but you still have to manually change the host file
sudo lxc-clone -o original -n new
```
The clone command copies the filesystem and also does some necessary house keeping,

- Update the host name
- Generate new unique mac address for your network card

If you want to just try things you, you will want to look at snapshots.

### <span id="page-7-1"></span>**Clear Out Old Data**

#### <span id="page-7-2"></span>**Log Files**

If you need to be enterprise class, clear out your new cloned containers log files which will reference the original container hostname. Here is an example [search](http://www.bonsaiframework.com/wiki/display/bonsai/Search+using+Find+Grep+Subdirectories) on a relatively new container,

```
sudo su -
find /var/lib/lxc/t02app/ -type f | xargs -I\{\} grep -li "t01app" \{\}/var/lib/lxc/t02app/rootfs/var/lib/dhcp/dhclient.eth0.leases
/var/lib/lxc/t02app/rootfs/var/log/auth.log
/var/lib/lxc/t02app/rootfs/var/log/syslog.1
/var/lib/lxc/t02app/rootfs/var/log/kern.log
/var/lib/lxc/t02app/rootfs/var/log/auth.log.1
/var/lib/lxc/t02app/rootfs/var/log/syslog
/var/lib/lxc/t02app/rootfs/var/log/kern.log.1
/var/lib/lxc/t02app/rootfs/etc/ssh/ssh_host_dsa_key.pub
/var/lib/lxc/t02app/rootfs/etc/ssh/ssh_host_ed25519_key.pub
/var/lib/lxc/t02app/rootfs/etc/ssh/ssh_host_ecdsa_key.pub
/var/lib/lxc/t02app/rootfs/etc/ssh/ssh_host_rsa_key.pub
```
To clear them,

```
cd /var/lib/lxc/t02app/rootfs/var/log
# this does not work yet...
foreach ii ( `find . -type f` ) foreach? cp /dev/null $ii foreach? end
# delete gz files
```
<span id="page-7-3"></span>There's more... user history...

#### **Regenerate SSH Host Keys**

Next boot up your container, log via the lxc console (is less steps) or ssh with a sudo enabled account and change your SSH host keys, 

```
sudo rm /etc/ssh/ssh host * # delete original keys
dpkg-reconfigure openssh-server # generate new keys
```
If you chose to log in using ssh, you will want to log out and update your fingerprint file otherwise you will receive a "REMOTE HOST IDENTIFICATION HAS CHANGED!" error and not be able to ssh in. Different ways of doing this. On a Unix, Linux or Mac OS X operating system,

```
ssh-keygen -R remote-server-name-here
```
### <span id="page-8-0"></span>Mounting a Network Folder

You can't at this moment (March 2016) and I understand this is because it is a shared kernel issue. Solaris does not allow this either if I recall. Instead use your host to [mount your network folder](http://www.bonsaiframework.com/wiki/display/bonsai/Mounting+a+Network+Folder+with+Samba+in+Ubuntu) and then share your host folder as described in the next section.

### <span id="page-8-1"></span>Share Folders with Host

In this example, we want to mount a shared directory from the host system to be accessible to one or more containers,

**host directory =** /opt/lxc/shared-for-my-container/movies **the container, the directory =** /opt/mount-host/movies

You may actually use the same directory name and path for both host and container, but I have kept them different for clarity.

While in the lxc container, create your directory and setup any permission you may want to set and shutdown the container,

```
cd /opt
sudo mkdir mount-host
sudo chown serveradmin:staff # make accessible to the serveradmin user and
staff group
sudo shutdown -h now # shutdown the container
```
In the host either create the folder (you may use any user because root is the process accessing), but I use sudo. Note the folder you choose may also be a [mount over a network share.](http://www.bonsaiframework.com/wiki/display/bonsai/Mounting+Shared+Folders+on+Linux)

From the host modify the config files. In this example it is **/var/lib/lxc/my-container/config** and add the following line,

lxc.mount.entry = /opt/lxc/shared-for-my-container/movies /opt/mount-host/movies none bind.rw 0.0

Not sure if the order matters, but I usually place under the lxc.mount entry. The bind.rw is a reference to read and write which you may adjust accordingly for example bind.ro would be read only.

I believe multiple containers may use the same host folder but you might start confusing yourself so suggest using your directory structure to keep track.

If your host is mounting another folder (ie a network share). You must mount in your host first then start your container.

### <span id="page-9-0"></span>Moving Container to New Host

... (this will probably be a separate article)

<https://insights.ubuntu.com/2016/04/01/lxd-2-0-image-management-512/>

<https://www.stgraber.org/2013/12/20/lxc-1-0-blog-post-series/>

## <span id="page-9-1"></span>Setting Up Zero Footprint 32-bit Java on LXC 64-bit

By default, the apt-get packages inside of the the containers only use 64-bit architecture.

sudo dpkg --add-architecture i386 sudo apt-get update

Then follow-up with installing the [proper dependencies,](http://www.bonsaiframework.com/wiki/display/bonsai/9.0+Zero+Footprint+Java+on+Ubuntu) but not sure if I need to install in the host... need to try this out in a VM.

# <span id="page-9-2"></span>Setup Name Resolution on Host

The containers know each other by name. However, the host has no awareness. This should be resolvable by adjusting the DNS resolution. However, first check if this is an issue that's already resolved in later implementations of Ubuntu (I think 17 has it solved) and also if LXD resolves this automatically.

## <span id="page-9-3"></span>References

Good overview of lxc -<https://www.flockport.com/lxc-vs-docker/>

Initial article reviewing -<https://linuxcontainers.org/lxd/introduction/>

Official Ubuntu Docs - <https://help.ubuntu.com/lts/serverguide/lxc.html#lxc-installation>

Changing dnsmasq IP range - [http://skyhigh71.github.io/2013/09/29/change\\_ip\\_address\\_range.html](http://skyhigh71.github.io/2013/09/29/change_ip_address_range.html)

Still to read - appears to be distilled LXC theory -<http://the.binbashtheory.com/before-you-start-with-lxc-and-docker/#more-26>

How to change ssh host keys -<http://www.cyberciti.biz/faq/howto-regenerate-openssh-host-keys/>

Clean up log files -<http://serverfault.com/questions/185253/delete-all-of-var-log> Clean up log files + more - <https://lonesysadmin.net/2013/03/26/preparing-linux-template-vms/>

Animated Gif of Traditional Virtualization vs Container - <https://leandromoreira.com.br/2016/02/06/from-lxc-to-docker-machine-and-cloudery/>

DNS Resolution - <http://seminar.io/2014/07/27/dns-resolution-for-lxc-in-ubuntu-trusty/>

Running X Windows in LXC -<http://unix.stackexchange.com/questions/18003/linux-lxc-deploying-images-with-tiniest-possible-x11>

Good overview of namespaces and resource groups used to power container technology - [https://content.pivotal.io/blog/cloud-foundrys-container](https://content.pivotal.io/blog/cloud-foundrys-container-technology-a-garden-overview)[technology-a-garden-overview](https://content.pivotal.io/blog/cloud-foundrys-container-technology-a-garden-overview)

LXC and LXD using host bridge -<https://insights.ubuntu.com/2015/11/10/converting-eth0-to-br0-and-getting-all-your-lxc-or-lxd-onto-your-lan/>